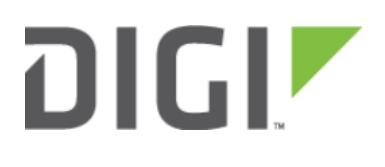

# Terminal on Unit 6300-CX, 6310-DX, 6330-MX, and 6350-SR

## Terminal on Unit

Skill level: Intermediate

#### Goal

To access the console of an Accelerated LTE router using the Terminal on Unit link presented in Accelerated View for the device.

**C** The Terminal on Unit access leverages the management tunnel established between the 63xx-series router and Accelerated View. For details on the monthly data usage for this access, refer to the following article:

[Data Usage Estimates](https://kb.accelerated.com/m/67492/l/721505-data-usage-estimates)

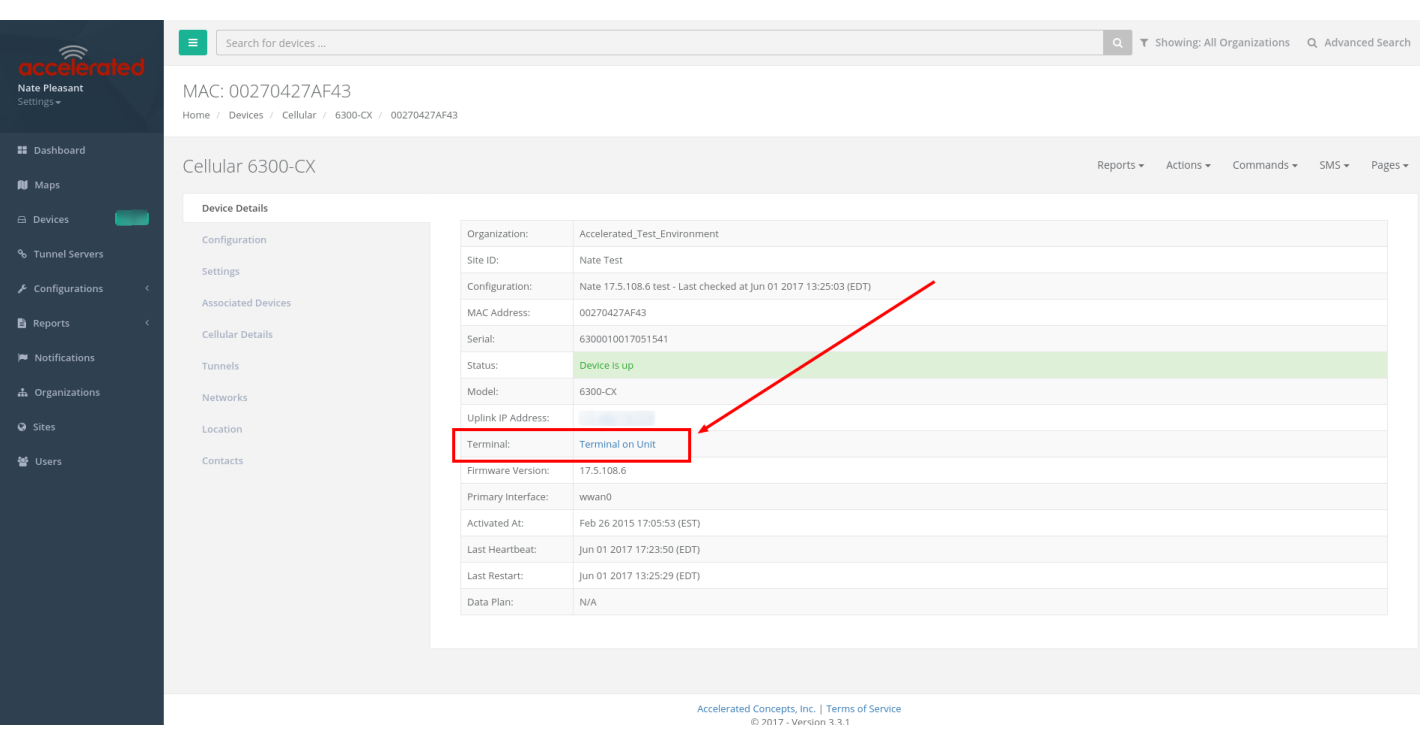

#### **Setup**

For this setup, you will need access to Accelerated View, and a 63xx-series router online and syncing with Accelerated View. If you see the 63xx-series router listed as up (green status) in Accelerated View, you are good to go.

#### **Details**

Accelerated View utilizes the IPSec tunnel the 63xx-series router establishes to remote.accns.com to provide terminal access to the console of the router.

 For details on the monthly data usage for this access, refer to the following article: [Data Usage Estimates](https://kb.accelerated.com/m/67492/l/721505-data-usage-estimates)

The following configuration settings will setup the 6300-CX to report its IPSec tunnel local IP address as the management IP that Accelerated View can then use to access its console.

Open the configuration profile for the 63xx-series router. Under IPSec -> Accelerated View, set the Management priority to 10. This will tell the 63xx-series router to treat the AView IPSec tunnel as the highest priority management interface, which it then reports to Accelerated View as the IP that can be used to access its console.

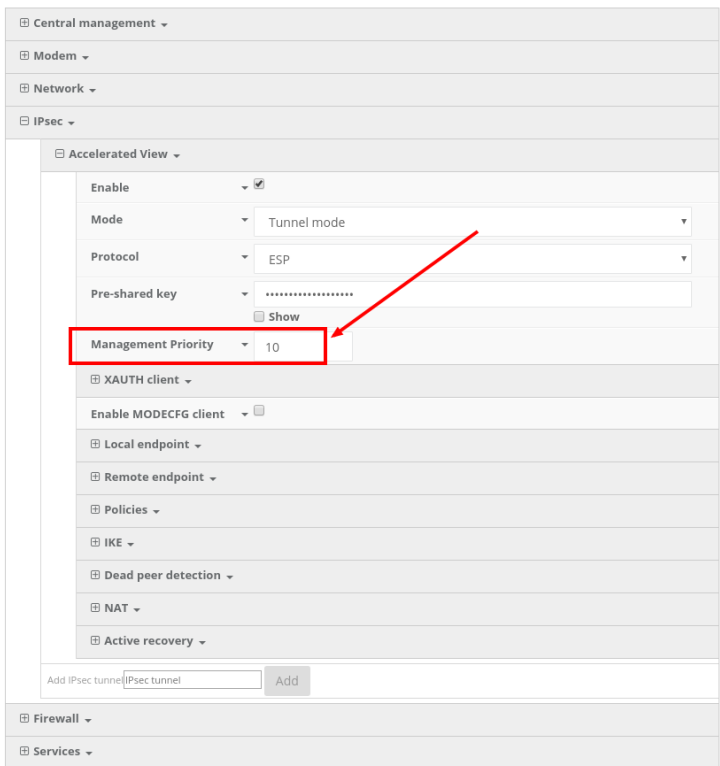

Once you apply the new configuration to the 63xx-series router, reboot the 63xx-series device so it rebuilds the IPSec tunnel and reports the new IPSec local IP address to Accelerated View. You can verify that Accelerated View is using the IPSec local IP as the management IP by looking at the Uplink IP address on the Device Details tab. This value should be set to a 172.x.x.x IP address.

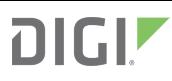

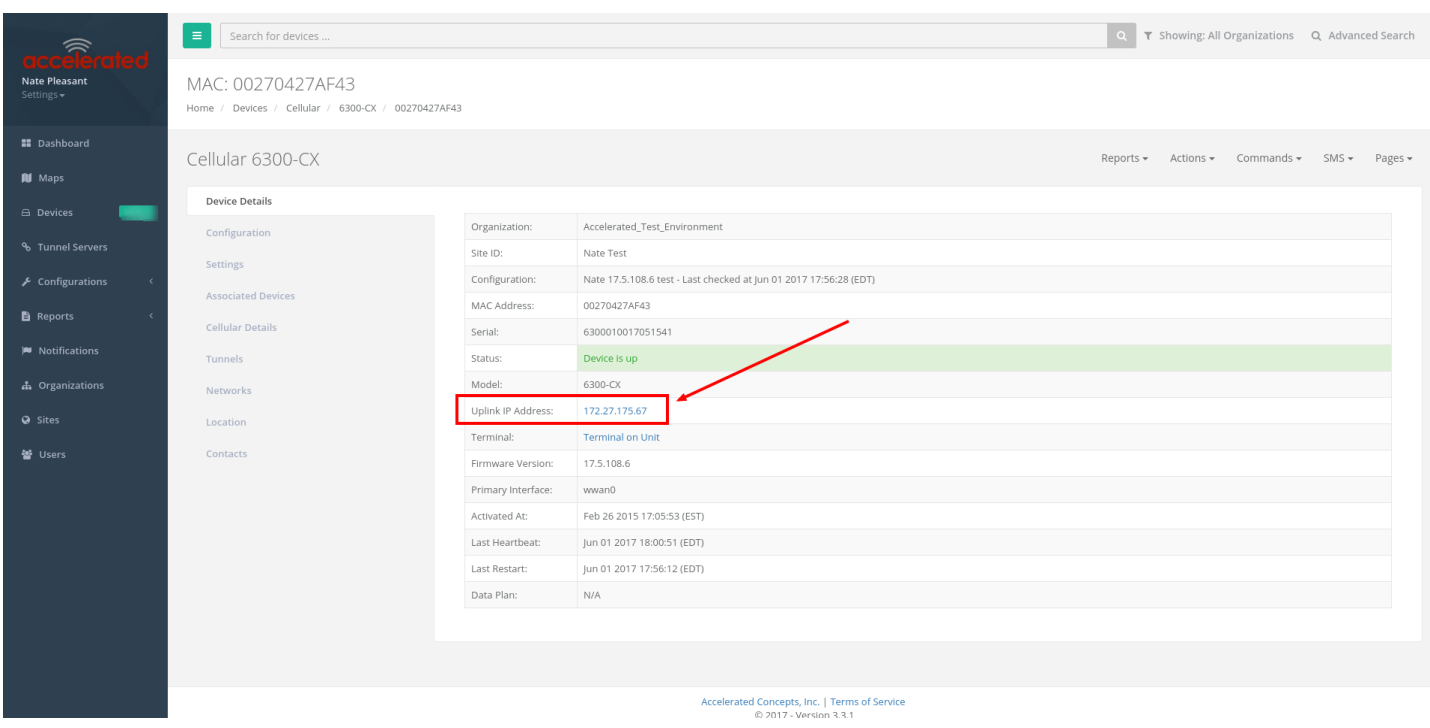

### Using the Terminal on Unit link

Once the correct management IP is reported from the 63xx-series router to Accelerated View, clicking the Terminal on Unit will open a page on Accelerated View to provide the user access to the console of the 63xx-series router. Default login credentials are below.

User: root

Password: default

To create a different user or change the root user's password, refer to [this article.](https://kb.accelerated.com/m/67492/l/861127-local-user-management)

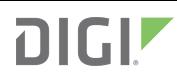

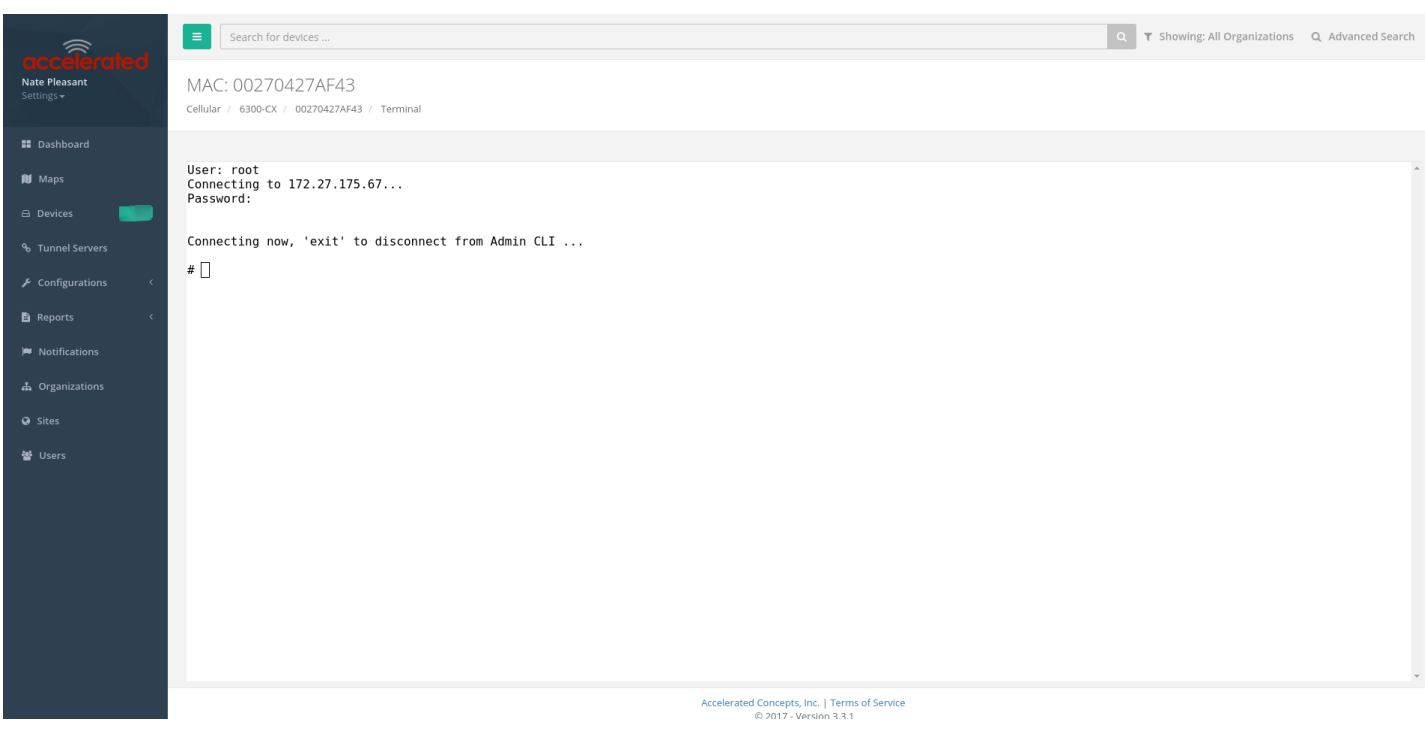

**C** There is a known issue where the predictive/auto-correct feature of the [Google keyboard](https://play.google.com/store/apps/details?id=com.google.android.inputmethod.latin) renders it incompatible with the Terminal page. If you are access the above Terminal with an Android phone or tablet, you will need to use a different keyboard other than the native Google keyboard.